# **ТЕПЛОВЫЧИСЛИТЕЛЬ Тип KPR**

#### 1. Назначение и область применения.

Тепловычислитель KPR (в дальнейшем - KP) предназначен для определения количества отпускаемых (потребляемых) тепловой энергии и теплоносителя в одно-, двух- или трехтрубных водяных системах теплоснабжения.

В комплекте с преобразователями температуры (в количестве от одного до четырех) и счетчиками воды (в количестве от одного до трех) может применяться для измерения тепловой энергии и теплоносителя на источниках теплоты, в центральных тепловых пунктах, на тепловых вводах предприятий и организаций, в жилых домах и на других объектах, подключенных к системе централизованного теплоснабжения. К измерителю возможно приключить два датчики давления.

#### 2. Описание.

КР - это электронный прибор с питанием от внешней электросети, который принимает и обрабатывает сигналы измерительной информации, поступающие от преобра- зователей температуры и счетчиков воды. Результаты измерений отображаются на жидкокристаллическом дисплее (LCD) и заносятся в память тепловычислителя.

При подключении к КР печатающего устройства (принтера) обеспечивается возможность распечатки измеренных данных на бумаге; кроме того, результаты измерений через последовательный интерфейс могут быть переданы во внешние устройства (например, ПЭВМ).

Встроенный в КР последовательный интерфейс RS 485 позволяет подключить каждый КР к информационноизмерительной сети.

Электронные цепи КР размещены на двух печатных платах.

Основной частью КР является микропроцессор, который управляет процессами измерения, вычисления, индикации, хранения, печатания и передачи результатов измерений во внешние устройства.

При определении количества тепловой энергии и теплоносителя результаты расчетов теплофизических свойств воды (плотности и энтальпии) соответствуют данным ГСССД с учетом измеренных значений температуры и измеренных или заданных значений давления теплоносителя.

КР размещен в корпусе из термостойкой пластмассы, который крепится на стене тремя винтами.

Лицевая часть корпуса КР имеет две защитные крышки.

Под прозрачной крышкой, закрываемой на замок, размещены:

- LCD дисплей;
	- два индикаторных светодиода (LED-диоды);
- четыре кнопки управления тепловычислителем;
- табличка завода-изготовителя.

Под технологической крышкой, которая крепится к корпусу двумя винтами, находятся две панели подключения первичных преобразователей, разъем «СЕРВИС» и RS 485, который размещен между панелями подключения. Технологическая крышка имеет два отверстия для ее пломбирования. На внутренней стороне крышки размешена схема подключения внешних элементов к разъемам КР.

На нижней части корпуса размешены уплотнительные втулки, сквозь которые осушествляется подвод электрических линий связи КР с подключенными преобразова-телями и внешними устройствами.

#### 2.1. Описание элементов управления.

КР оснащен четырьмя кнопками управления со следующими функциями.

Кнопка «<sup>Т</sup>» (перемещение вверх предыдущая информация)

Кнопка «↓» (перемещение вниз следующая информация)

Эти кнопки служят для выбора данных при их просмотре, перемещения курсора при выборе в массиве цифры или при установке числовых параметров.

Кнопкой «М» осуществляется переход на следующий уровень изображения, а также подтверждение выбранной функции, параметра или установленого числа.

При нажатии кнопки «Esc» происходит возврат на предыдущий уровень изображения или к предыдущей функции (установленному числу).

Каждое короткое нажатие кнопок перемещения приводит к перемещению на один шаг.

Если держать кнопки «↑», «↓», «М», «Еѕс» нажатыми более 3-х секунд, начинается быстрое перемещение по выбору.

Такая функция кнопок обеспечивает ускоренное перемещение при выборе фунлции, установке числа или при выборе требуемых буквенных символов).

#### Примечание.

С помощью кнопки «» возможно осуществить циклическое отображение данных (параметров, функций) в рамках выбранного уровня отображения это значить,что после достижения последнего отображаемого параметра на табло дисплея будет выведено значение первого в списке параметра и т.д.

Нажатием кнопки «<sup> $\dagger$ </sup>» можно вернуться к выводу на табло первого элемента списка выбранного уровня отображения.

#### **3. Технические данные.**

## 3. 1. Обозначение.

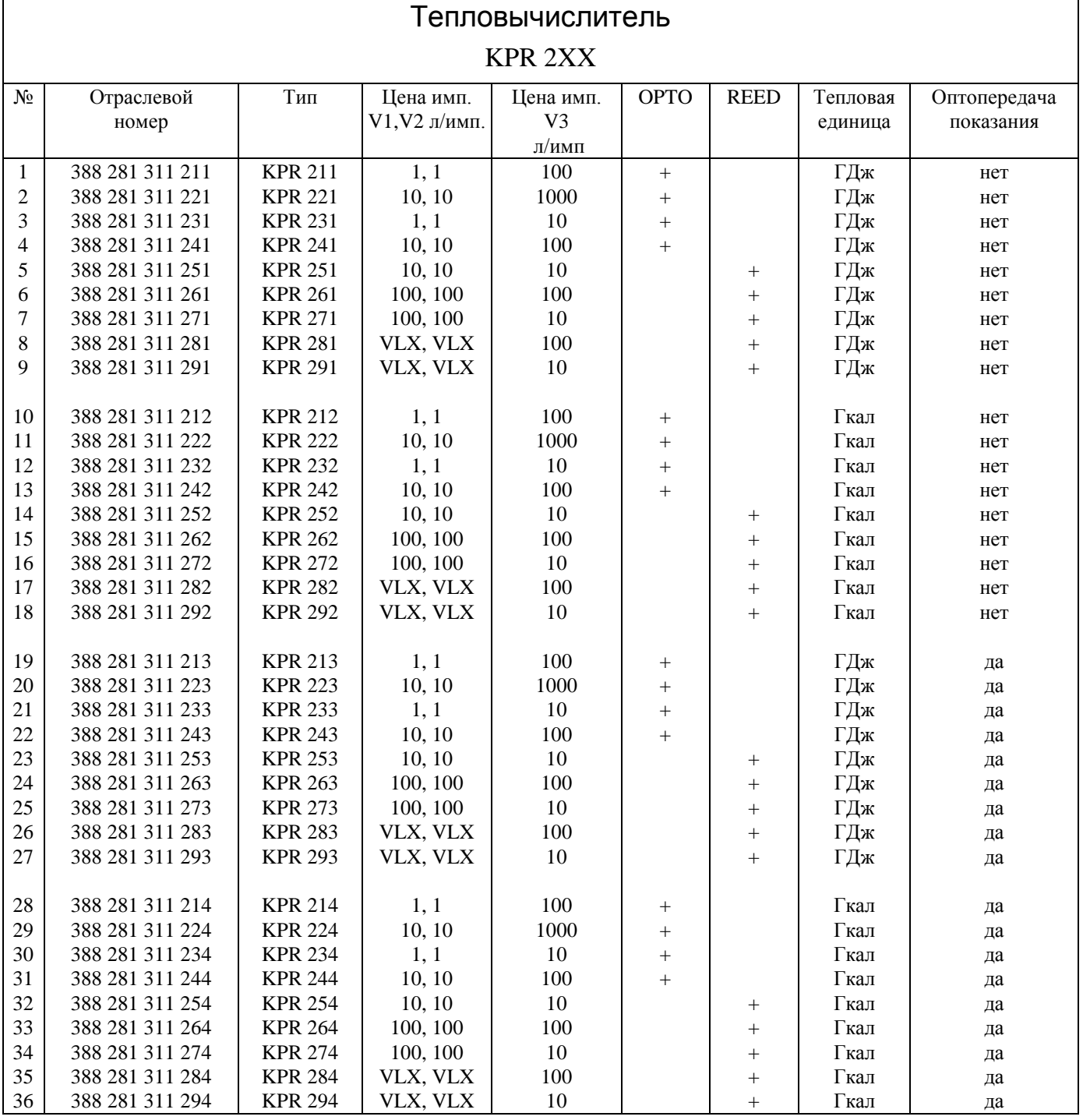

## KPR XXX

Тепловая единица. Оптопередача показания:

- 1 ГДж
- 2 Гкал

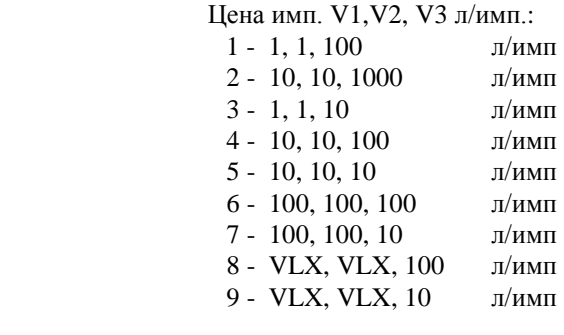

 $1 -$ 

 2 - Россия 3 - Украина

#### **3. 2. Технические данные**.

Питание **ОТ сети 220В/230В±10%, 50 Гц**±2 % ОТ сети 220В/230В±10%, 50 Гц±2 % Паксимальная потребляемая мощность Максимальная потребляемая мощность Габаритные размеры согласно приложению 34 Температура окружающей среды следования по то °С до +50 °С<br>Максимальная влажность воздуха следования с 90% Максимальная влажность воздуха и том том что 90%<br>Степень защиты Степень защиты и проставленности при вертикальное и при вертикальное и при вертикальное и при вертикальное и п<br>Положение прибора Положение прибора Теплоноситель<br>Диапазон измеряемых температур и простороно вода стата С до 150 °С Диапазон измеряемых температур **от 1 °C** до 1 °C до Минимальная разность температур  $\Delta t = 3$  °C Минимальная разность температур Максимальная разность температур  $\wedge t = 145$  °С [разность касаеться всех температур] Класс точности 4 Температура при хранении **от -30 °С до +60 °С** и транспортировке Максимальное измеренное давление 2,5 MPa<br>Передатчики давления 2,5 MPa Передатчики давления

#### **Входные сигналы.**

Входные сигналы от термометров сопротивления: количество от 1 до 4; тип термометра платиновый типа Pt 500; схема подключения двухпроводная с сопротивлением проводов

Входныe сигнaлы от мaномeтров количeство 2 тип  $RS\,485$ диaпaзон 2,5 МПa

Входные сигналы от счетчиков воды: количество с последните стать с последните стать с по 3;

тип сигнала

0,216 Ом или четырехпроводная.

V1, V2 NAMUR OPTO 02, OPTO OD 02 или олткрытый колектор с последовательным сопротивленим 2К2 без импульса Iv ≤ 2,8mA импульс 3,5mA ≤ Iv < 10mA Iv - ток входящий в скрепку дияпазон вх. частоты 0 Гц ÷ 100 Гц Схема подкльючения в приложении Но 18 и 21

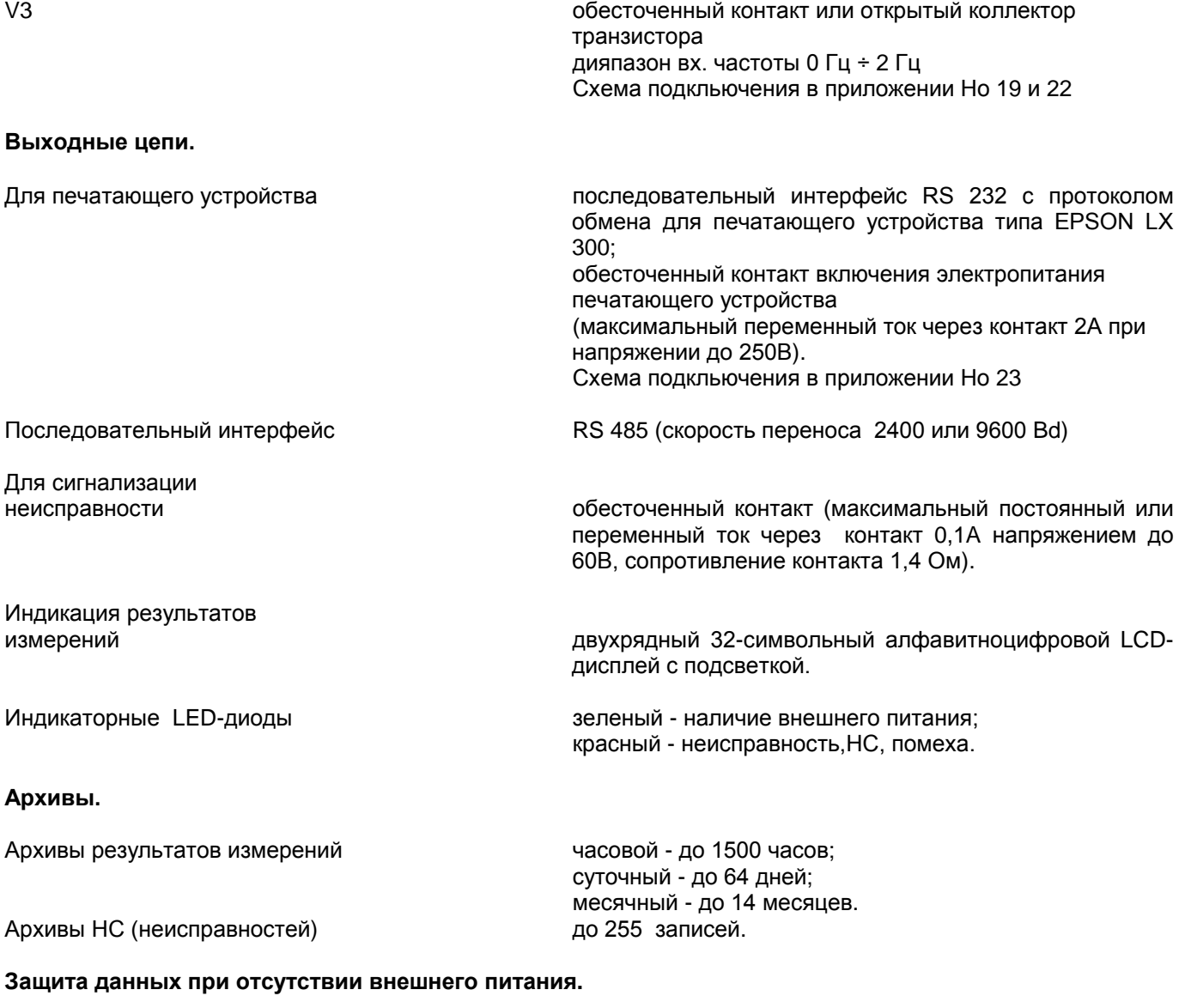

Работа таймера и сохранение часовых, суточных и месячных

архивов не менее 1 года (обеспечивается встроенной литиевой батареей).

Данные калибровки, договорные параметры и показания интегральных счетчиков (тепловая энергия, объем и масса теплоносителя, суммарная длительность периодов времени наличия внешнего питания, суммарная длительность периодов времени наличия

теплоснабжения) не менее 10 лет (обеспечивается хранением указанных параметров в энергонезависимой памяти EEPROM)

#### **3.2.1. Подключение преобразователей температуры.**

В зависимости от выбранной схемы учета к KP может быть подключено от одного до четырех платиновых преобразователей температуры с градуировочной характеристикой Pt 500.

КР стандартно настроен на двухпроводное подключение преобразователей температуры с сопротивлением подводящих проводов 0,216 Ом.У рекомандованых проводов сопротивлению 0,216 Ом отвечает длина 3м.

В тех случаях, когда длины двухпроводной линии связи недостаточно, подключение термометров сопротивления можно осуществить по четырехпроводной схеме смотры прил. Но 20.

 Температура, заданная имитатором,неиндицируеться на табло LCD-дисплея и неучас-твуеться в расчетах теплоэнергии.

Для подключения термометров сопротивления t1, t2, t3 и t4 предназначены следующие зажимы:

- t1 1 и 2 (при двухпроводном подключении);
	- 1, 2, 21 и 22 (при четырехпроводном подключении);
- t2 3 и 4 (при двухпроводном подключении);
	- 3, 4, 23 и 24 (при четырехпроводном подключении);
- t3 5 и 6 (при двухпроводном подключении);

5, 6, 25 и 26 (при четырехпроводном подключении);

t4 - 7 и 8 (при двухпроводном подключении);

7, 8, 27 и 28 (при четырехпроводном подключении).

Схема четырехпроводного подкльючения в приложении но 20. Присоeдинeниe дaтчиков дaвлeния.

Дaтчики подключaются к клeммaм. Соглaсно схeмы в коробкe пaнeля подключeния.

При рaзъeдинeнии дaтчикa aвaрия /нeиспрaвность/ прогрaммно дeтeитируeтся и дaтчик пeрeкроeтся тaк, чтобы питaниe получaл второй дaтчик и мог нормaльно рaботaть.

Aвaрия сигнaлизируeтся послe устрaнeния нeиспрaвности прибор нормaльно измeряeт.

#### **3. 2. 2. Подключение счетчиков воды.**

В различных схемах учета КР может принимать и обрабатывать сигналы от одного, двух или трех счетчиков воды.

Для снижения влияния допускаемой погрешности счетчиков V1 и V2 на результаты измерения в КР предусмотрена возможность корректировки систематических погрешностей этих счетчиков.

Кроме того, КР имеет режим работы «СЕРВИС», в котором можно провести измерение и корректировку взаимного отклонения показаний счетчиков воды V1 и V2 на месте их эксплуатации.

Счетчик воды для измерения количества теплоносителя, отбираемого на нужды горячего водоснабжения или для подпитки вторичного контура (V3) должен быть оснащен датчиком импульсов с обессточенным контактом (например, герконовый контакт или открытый коллектор транзистора);

Для подключения счетчиков воды предназначены следующие зажимы:

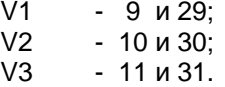

#### **3.2.3. Подключение выходных цепей.**

#### **3.2.3.1. Подключение печатающего устройства.**

Для управления печатающим устройством (подключения его к электросети 220В) в КР имеется обессточенный контакт реле, которое включается при каждом сеансе печати и выключается сразу же после ее завершения.

Для подключения питания печатающего устройства служат зажимы 41 и 42. Схема подключения электоропитания принтера к зажимам 41 и 42 в приложени но 23.

Для передачи данных на печатающее устройство КР оснащен последовательным интерфейсом RS 232 (зажимы 12, 13 и 32) и протоколом обмена для печатающего устройства типа EPSON LX 300, или аналогичного типа.

Максимальная длина линий связи между КР и печатающим устройством не должна превышать 10 м.

#### **3.2.3.2. Подключение внешней цепи сигнализации НС (неисправностей).**

Выходная цепь сигнализации неисправностей представляет из себя полупровод-никовый выключатель, который находится в розамкнутом-невкльюченом состоянии только во время наличия режима неисправности, т.е. одновременно с включением красного LED-диода «Помеха» (Неисправность).

Клеммы 17 и 37 предназначены для подключения внешнего устройства сигнализации, имеющего собственный источник электропитания постоянного или переменного тока. Максимальная нагрузка выключателя сигнализации 0,1А/60B, сопротивление контакта во включенном состоянии не более 1,4 Oм.

## **3.2.4. Последовательный интерфейс**.

КР оснащен последовательным интерфейсом RS 485. Для подключения к этому интерфейсу предназначены зажимы 15, 16, 34, 35 и 36, а для конфигурации разем обозначен RS 485 у панеля зажимных винтов. На раземе с короткозамыкательными соединениями настраивается требуемый режим интерфейса.

#### Разем RS485

короткое замыкание = КЗ

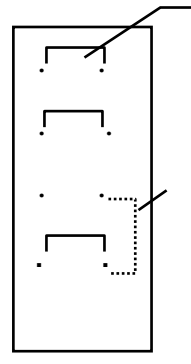

∙ ∙ J1 КЗ вкл.= Соединение оконченого сопротивления для выхода /120 Ом/

∙ ∙ J2 КЗ вкл.= Соединение оконченого сопротивления для входа

∙ ∙ J3 КЗ вкл.= Раздельный вход и выход / Peer to Peer / RS 485.

**. .** J3 КЗ вкл.= Двухжильное соединение / общий вход - выход/ RS 485 Это положeниe нeoбходимо при соeдинeнии дaтчиков дaвлeния при бывшых провeдeниях.

Скорость передачи данных по интерфейсу может быть 2400 или 9600 Вd. Скорость выбирается кнопками управления смотри кап. 4.2.4.6.

Последовательный интерфейс делает возможным комуникацию KP с PC (компьютером) через преобразователь RS 485 - RS 232 ( или же прямо если РС оснащен интерфейсом RS 485).

Для комуникацие КР с РС возможно по интерфейсу образовать сеть до 100 ш. КР, причем общая длина проводки не может превысить 1200 м.

#### **3.2.5. Отображение данных и световая сигнализация.**

Результаты измерений, справочные и договорные параметры, значения калибровки и функции КР отображаются на двухрядном буквенно-цифровом LCD-дисплее с подсветкой. В каждом ряду одновременно может отображаться до 16-и знаков.

Подсветка дисплея включается при первом нажатии любой из кнопок управления и отключается через 4 минуты после последнего нажатия на кнопку.

На лицевой панели КР слева от LCD-дисплея размещены зеленый и красный светодиоды.

Зеленый светодиод сигнализирует о наличии внешнего электропитания ( при отключении внешнего питания зеленый светодиод гаснет ).

Для сигнализации наличия одной или нескольких неисправностей служит красный светодиод «Помеха». Этот светодиод включен до тех пор, пока неисправность не будет устранена.

Ввиду большого количества отображаемых на дисплее данных, параметров и функций вся выводимая на дисплей информация упорядочена в нескольких уровнях (страницах) отображения.

На первом (основном) уровне отображаются текущие дата и время, тeмпeрaтуры, рaсходы мощности и вeсa а также показания счетчика тепловой энергии.

Кромe того нa бaзовом уровнe изобрaжaются нeиспрaвности. В состоянии бeз нeиспрaвностeй, при нeиспрaвности изобрaжeн код ошибки. Eсли в этом случae нaжaть М, изобрaзится пeрeчeнь ошибок, которыe имeются в дaнном мгновeнии. Изобрaжeниe окaнчивaeтся нaжaтиeм Esc.

Второй уровень отображения содержит главный массив функций.

Остальные уровни отображения информации принадлежат конкретным функциям главного массива, количество которых определяется содержанием этих функций.

В главном массиве функций и в остальных уровнях отображения выбранные-функция, параметр или числообозначаются мигающим курсором.

Примечание.

Учитывая то, что дисплей имеет только две строки, одновременно на нем могут быть отображены только две функции из общего списка функций: функция, обозначенная курсором, и следующая за ней функция.

С начала работы первым изображением данных является величина время, дата, и Wс основного уровня отображения.Во время роботы через 4 мин. от последново нажмания одной из четырох кнопок,изображение время, дата, и Wс автоматически обновится с отключением подсветки дисплея.

Выбор требуемого уровня отображения осуществляется кнопками управления, которые обозначены символами «М» (следующий уровень) и «Esc» (предыдущий уровень).

Для вызова на табло дисплея требуемой величины (параметра, функции) в пределах выбранного уровня служат кнопки перемещения «» (следующая величина) и «» (предыдущая величина).

Кроме того, кнопками управления «М», «Esc», « $\downarrow$ » и « $\uparrow$ » настраиваются отдельные параметры и вводятся данные калибровки при ручной настройке КР.

#### **3.2.6. Организация архивов и хранение данных при отсутствии внешнего питания.**

Результаты измерений хранятся в памяти RAM в форме часовых, суточных и месячных архивов. В памяти RAM хранится также информация о неисправностях, которые возникли в процессе измерения.

При перерывах во внешнем электропитании память RAM и работа таймера поддерживаются встроенной в КР литиевой батареей с напряжением 3В, а его мощность обеспечивает хранение мин. 1 год и без питания памяти. Дольговечность батерейки мин.10 лет.

Данные интегральных счетчиков (тепловая энергия, масса, объем, длительность периодов времени наличия внешнего питания, длительность периодов времени наличия теплоснабжения) каждые сутки вводятся в память EEPROM.

#### **3.2.6.1. Часовые архивы.**

По истечении каждого часа работы в часовой архив КР заносятся следующие часовые данные:

- p1 дaвлeниe воды в мeстe подключeния счeтчикa воды V1 или в подающем трубопроводe
- t1 среднечасовая температура в подающем трубопроводе
- М1 масса воды в подающем трубопроводе;
- W1- тепловая энергия в подающем трубопроводе
- p2 дaвлeниe воды в мeстe подключeния счeтчикa воды V2 или в обрaтном трубопроводe
- t2 среднечасовая температура в обратном трубопроводе;
- М2 масса воды в обратном трубопроводе;
- W2 тепловая энергия в обратном трубопроводе
- t3 среднечасовая температура в трубопроводе горячего водоснабжения.
- М3 масса воды, расходуемой на нужды горячего водоснабжения или для подпитки вторичного контура;
- W3- тепловая энергия в трубопроводах горячего водоснабжения или подпитки
- t4 температура холодной воды
- Мс общая масса израсходованной воды, включая утечку;
- Wс общее количество израсходованной теплоэнергии;

Глубина часовых архивов составляет 1500 последних часов.

## **3.2.6.2. Суточные архивы.**

Результаты измерений за каждые истекшие сутки хранятся в виде суточных архивов глубиной до 64 суток.

В суточных архивах содержатся результаты измерений величин Т (время работы), To (время отопления), p1, t1, М1, W1, p2, t2, М2, W2, t3, М3, W3, t4, Мс, Wс, tхв (холодная вода), Тнс (время нестандартной ситуации), Тпп (время проп. питания) за каждые сутки.

Кроме того, суточные архивы включают данные о времени наличия внешнего питания «T» и времени наличия теплоснабжения «Tр».

## **3.2.6.3. Месячные архивы.**

Месячные архивы содержат результаты учета за последние 12 месяцев.

В состав каждого месячного архива входят результаты измерений таких величин, как Т (время работы), To (время отопления), Тс (время експлуатации), Тк (показание счетчикa времени), p1, t1, М1, W1, p2, t2, М2, W2, t3, М3, W3, t4, Мс, Wс, tхв (холодная вода), Тнс (время нестандартной ситуации), Тпп (время проп. питания).

Кроме того, в состав месячных архивов включены величины «Tс» (общее время наличия электропитания КР с момента его ввода в эксплуатацию) и «Tк» (общая длительность периодов наличия теплоснабжения с момента ввода КР в эксплуатацию).

Содержимое часовых, суточных и месячных архивов можно просмотреть на табло дисплея или распечатать на принтере в виде соответствующего протокола.

## **3.2.6.4. Архивы НС (неисправностей).**

КР обрабатывает, сигнализирует, отображает и регистрирует в памяти различные НС (неисправности), которые возникли в процессе измерения. Неисправности заносятся в память в виде цифровых кодов одновременно со временем начала и конца неисправности.

 Информацию об имевших место неисправностях можно вывести из архива на LCD-дисплей или распечатать в виде протокола.

Каждой отдельной неисправности, а также группе неисправностей (при одновременном их появлении) присвоено кодовое число согласно таблице 1.

Таблица 1.

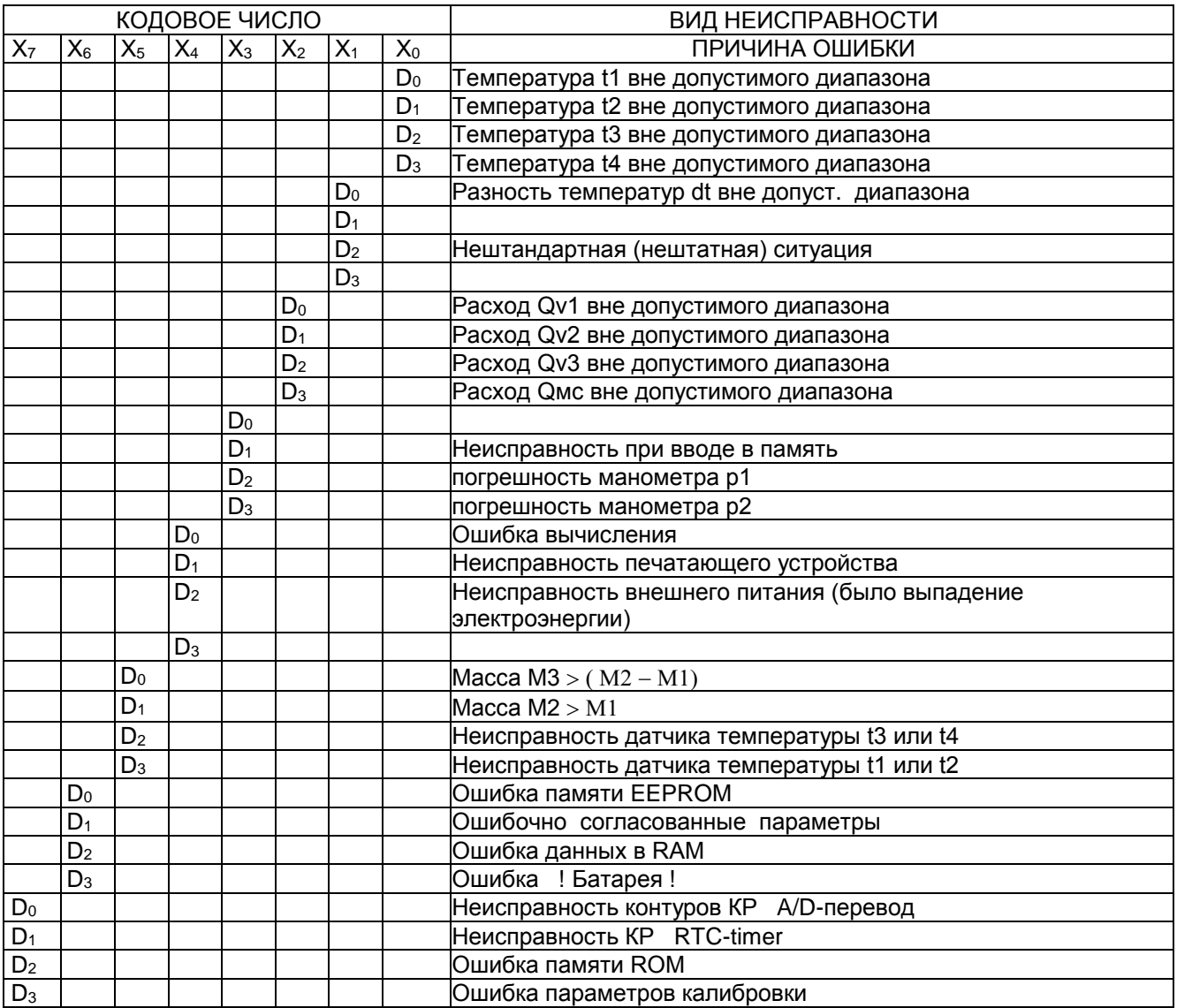

Шестнадцатиричные числа Xi при i = от 0 до 7 приобретают значения согласно типу неисправности (состояние битов от D<sub>0</sub> до D<sub>3</sub>) следующим образом:

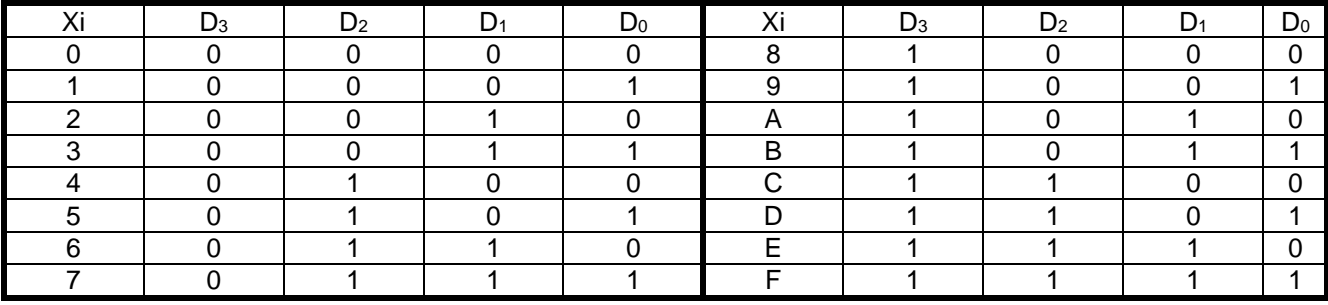

 $\n *np*: X5 = 2 = 0010 \Rightarrow D1 = 1 \Rightarrow \text{macca } M2 > M1$ 

## 3.2.7. Коррекция систематических погрешностей счетчиков воды.

Для существенного повышения точности измерения массы (объема) воды в подающем (V<sub>1</sub>) и обратном (V<sub>2</sub>) трубопроводах в КР предусмотрена возможность коррекции систематических погрешностей этих счетчиков в 8 точках.

Коррекцию погрешности возможно произвести в диапазоне от - 5% до +5% с шагом по 0,1% в диапазоне измеряемых расходов от 0,1 м<sup>3</sup>/ч до 120 м<sup>3</sup>/ч.

Коррекция между отдельными заданными точками выбранного диапазона расходов определяется методом линейной интерполяции.

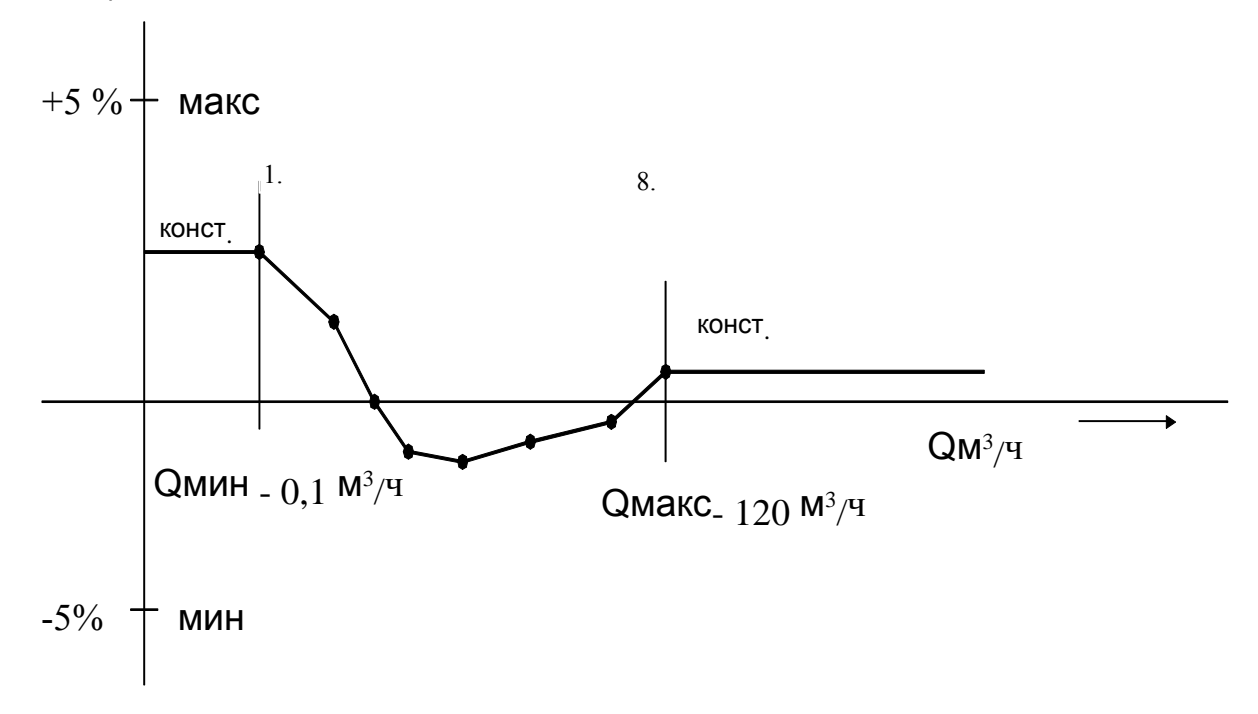

Перед 1, точкой, а за последней заданной точкой (8-ой) является константной.

#### Примечание.

Коррекция, подобно остальным параметрам конфигурации, вводится в КР через последовательный интерфейс с компьютера или вручную посредством кнопок управления.

## **4. Работа прибора.**

После подключения КР к сети внешнего электропитания на LED-дисплее будет отображено:

- в первом ряду - текущие дата и время;

- во втором ряду - общее количество израсходованного тепла Wс.

Одновременно с этим будут включены индикаторные светодиоды «Сеть» и «Помеха» (Неисправность). При отсутствии неисправностей красный LED-диод «Помеха» через 20с после включения питания погаснет.

Мигающее двоеточие, разделяющее часы и минуты, свидетельствует об исправности встроенных часов (таймера).

Текущие дата, время и Wс являются первыми отображаемыми данными главного уровня отображения. К отображению этих данных КР автоматически возвращается и из других уровней (спустя 4 мин. после последнего нажатия какой-либо кнопки управления).

КР принимает выходные сигналы от подключенных счетчиков воды и термометров сопротивления и математически их обрабатывает.

Результаты измерений и математических расчетов КР отображает на LCD-дисплее и заносит их в память.

КР в случае получения приказа к печатанию, или вызова к коммуникации, поступи (в завысимости от приказа-вызова) актуальные результаты, или результаты из архива к подключенным внешним устройствам (печатающее устройство, РС и т.п.).

Примечание.

 В последующих схемах, иллюстрирующих работу прибора, использованы следующие сокращения и символы:

чч - час;  $\mathbb{Q}(\mathbb{C})$  - нажатие кнопок перемещения « $\downarrow$ » и « $\uparrow$ »; nn - минуты;  $(M)$   $\sim$  - нажатие кнопки «М»; дд - день; мм - месяц;  $(Esc)$  - нажатие кнопки «Esc»; гг - год.

При установке другово числа или буквы в ее позиции напр.установить новое число дняна табле дисплеа дд мм /гг. При установке новово числа дня, месяца, года цифра которую мы уже установыли как новую ,в схемах показания дисплеа, ее значили большимы буквамы ДД MM /ГГ - ново установено число дня, месяца, года.

Выделенная буква или заштрихованый прямоугольник показывает местонахождение мигающего курсора. В нижеприведенных схемах не указаны единицы измерений физических величин, однако в действительности на LCD-дисплее единицы измерений отображаются.

## **4.1. Текущие данные.**

Состояние отдельных счетчиков текущих величин отображено в главном уровне и выведенно на табло дисплея в нижеследующем порядке.

## **ИЗОБРАЖЕНИЕ НА ДИСПЛЕЕ**

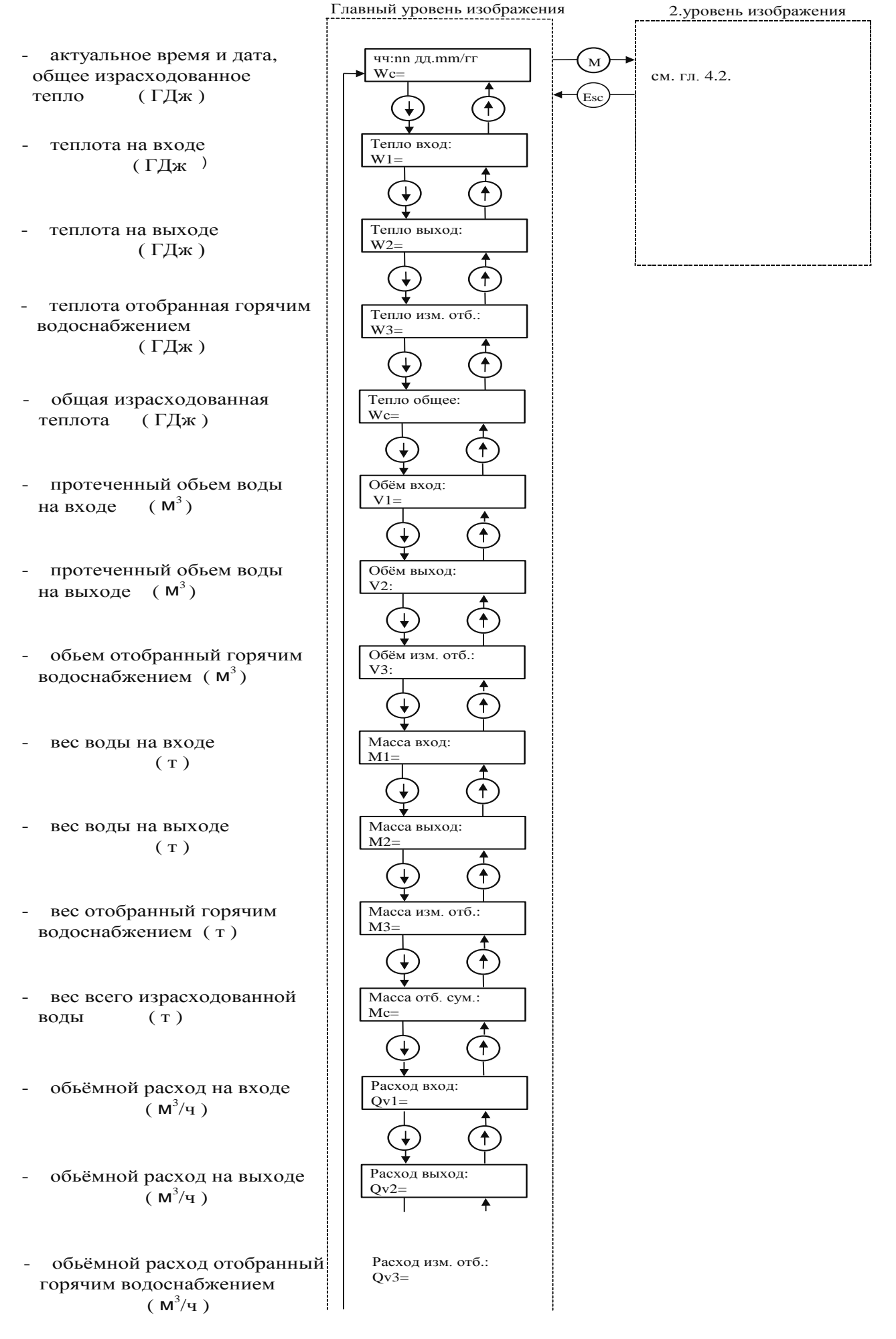

![](_page_11_Figure_1.jpeg)

![](_page_12_Figure_0.jpeg)

B зависимости от исполнения KP

В случае появления неисправности в каналах измерения расхода или температуры, или же если какиенибудь параметры не измеряются, то эти величины могут быть заменены средними или договорными значениями. В этих случаях на табло дисплея рядом с обозначением соответствующего параметра появятся 1 или 2 дополнительных знака:

- неисправность в канале измерения данного параметра; E
- D - договорное значение параметра;
- D! договорная величина и неисправность (во время неиправности измерение заменя-ется договорной величиной);
- S - среднее значение параметра;
- S! средное значение и неисправность (во время неисправности измерение заменяется средним значением измеряемого параметра).
- Эсли небыли использованы некоторые из счетчиков воды V1, V2, V3 то соотвествующее данные не изображаются. Напр. Если не был использован V1 - не изображаются M1, W1, Qv1, P1.

## 4.2. Главный массив функций.

Главный массив функций изображен на 2. уровне в которую можно вступить из любого параметра 1. уровня изображения при нажатии кнопки М.

Таким же способом возможен возврат из второго уровня в первый из любой функции нажатем кнопки Esc. Исключением является изображене "ошибки". В этом случас кнопкой М нельзя перейти на второй уровень, однако изображается текстовое обозначение ошибок. Возврашение через Esc.

#### Примечание.

Выбранная функция обозначена мигающим курсором на первом символе наимено-вания функции.

В схемах местонахождение курсора выделено жирным шрифтом.

В главном массиве заключены следующие функции.

![](_page_13_Figure_0.jpeg)

Эта позиция возможна толко в случае, если имеется соединение "Сервис"

## 4. 2. 1. Архивирование - Ввод в память

Подмассив функций вводу в память - архивирование изображен в 3. уровне изображения. В 3. уровень переходять из главного массива функцией /2. уровень/ выбором функции Архивирование. Назад возможно с любой функции 3. уровне нажатем кнопки Esc.

Подмассив содержит следующие функции.

![](_page_14_Figure_2.jpeg)

#### **4.2.1.1. Часовые архивирование.**

После выбора и подтверждения функции «Арх.часовые» кнопкой «М» в 3-м уровне осуществится переход в 4-й уровень отображения, в котором с помощью управльающих кнопок выполняется настройка времени и даты архива, который необходимо просмотерть или распечатать. «М», «Esc» настройка позиции; «» , «» выбор числа в позици.

Выбранна позиция на дисплее обозначена мигающим курсором. Настройка проводится по следующей схеме.

![](_page_15_Figure_3.jpeg)

При откльючении питания от сети, произходит зануление установенново времия и даты часового ввода в память.

## 4.2.1.1.а. Подмассив функции "Архивирование часовые" и результаты величин часовых вводов в память

![](_page_16_Figure_1.jpeg)

![](_page_17_Figure_0.jpeg)

\* –следующий час архив.

Часовые архивы можно просмотреть на дисплее или распечатать на принтере. Просмотр.

Обозначение и единицы величин введенных в память часовых архивов и мгновенных величин (гл. 4.1) одинаковые, кроме t1, t2 и t3, у которых введены в память средние достоинсво.

В случае появления неисправности при измерении, соответствующий ввод в память обозначен буквой Е (Err) на первом месте первой линейки изображения.

![](_page_17_Picture_348.jpeg)

Если будет при просмотре обнаружена ошибка величины введеной в память, которая возникла во время архивации,эта величина будет обозначена символом «!» вместо символа «Е».

При нажатии кнопки «М», при изображении любой величины (часовых архивов), перейдет изображение в следующий ввод в память (+1 час)того же параметра, например:

![](_page_17_Figure_8.jpeg)

Так можно следить за изменением значений выбранного параметра в последующих часовых архивах без возврата в 4-й уровень отображения (4-й уровень- настройка время и дата от которово хочу просмотрет архив).

#### **Печать часовых архивов.**

После подтверждения кнопкой «М» функции «Печать час. арх.» (Печать часовых архивов), на LCDдисплее отобразится уведомление« Идет печать час.арх. » включится обесточенный контакт управления питанием печатающего устройства и на подключеном принтере будут напечатаны данные часового архива выбранных суток. Процесс распечатки можно прервать нажатием кнопки «Esc». Примечания.

- 1. Всегда печатаются все данные часовых архивов выбранных суток, независимо от выбранного часа в этих сутках.
- 2. Если будет при роспечатке обнаружена ошибка величины введеной в память, которая возникла во время архивации,эта величина будет обозначена символом «!» вместо символа «Е».

В случае появления неисправности при измерении температуры, в соответствующая величина в архиве представляет в зависимости от конфигурации КР:

- или средную температуру в действительности измерена / среднее арифметическое/ если не был измерен отбор тепловой енергии

- или договорную температуру

- или средную температуру вычисленую с измереной температуры и протеченного объема воды.

Часовые архивы выводятся на печать в форме «Суточной ведомости» .

Если в течение суток в каком-либо часе при измерении возникали те или иные неисправности, то соответствующий час данных суток будет отмечен символом «\*». Кроме того, в протоколе данных в колонке дM1, дM2, дM3,дМс напечатаны и отклонения отдельных весов, если превысят условленную-договоренную часовую величину М1д, M2д, M3д, Мсд. Разница весов дМ1=М1-М1д только в случае кагда дМ1>0 (дМ2, дМ3, дМс>0), печатается в соостветстдвующем протоколе, по другому колонки дМ1, дМ2, дМ3, дМс пустые. Если нехотим в протоколе печатать колонки дМ,то поставим договоренные веси ровны нуль.

#### **4.2.1.2. Суточный ввод в память.**

Эта функция вызывается после выбора и потверждении кнопками управления в третьем уровне изображения. В следующем (четвертом) уровне отображения с помощью кнопок управления настраивается дата ввода в память.

## Примечание.

При откльючении питания от сети, произходит зануление установенново времия и даты суточново ввода в память.

После потверждения даты ввода в память кнопкой «М». изображение подобно часовому вводу в память, перейдет в пятый уровень в котором имеется подмассив суточных вводов в память.

![](_page_18_Figure_4.jpeg)

#### 4.2.1.2.а. Подмассив функции "Архивирование суточные" и результаты величин суточных вводов в память.

Введены в память суточные данные Mc ÷ M3, Qc ÷ Q3, t1 ÷ t4 (средние температуры за сутки).

 $\mathsf{T}$ - эксплуатационное время (т. е. время, когда КР был способен измерять).

То - время отапливания (т. е. время когда был расход воды V1 или V2≠0) Тнс - время нестандаптной ситуации

\* - И при изображении любого данного введенного в память можно после нажатии на кнопку «М» перейти к изображению следующего записа (+1ден) ввденного в память, причем изобразится та же самая величина.

![](_page_19_Figure_0.jpeg)

![](_page_20_Figure_0.jpeg)

Появление неисправности сигнализируется так, как при часовых вводах в память буквой «Е» или «!». И процесс неисправности сигнализируется так, как при часовых вводах в память c тем, что печатает данные всех дней введенных в память в данный месяц, независимо от выбранного дня.

Кроме изображенных данных печатает и отклонения весов, если превысят услов-ленную суточную величину. т. е. дM1, дM2, дM3 а договорная величина является > 0.

#### 4.2.1.3. Месячный ввод в память - "Архивирование месячные".

Функция месячных вводов в память начинается после выбора и подтвержения кнопками управления в третьем уровне изображения. В следующем уровне с помощью кнопок управления настраивается месяц и год записа введеного в память, от которово хотим просмотреть, или печатать. Выбырать просмотр или печать можно после установки числа месяца и нажатя кнопки «М».

![](_page_21_Figure_2.jpeg)

#### 4.2.1.3.а. Подмассив функции "Архивирование месячные" и результаты величин месячных вводов в память.

Вводятся в память месячное значения Т, Тр, Мс-М3, Wc-W3, t1-t4 - средние температуры, кроме того и время эксплуатации - с и общее время отопливания Tk.

Появление неисправности на LCD дисплея сигнализируются буквой Е или ! на первом месте первого ряда дисплея / т. е. вместе с числом месяца и года/.

И при просмотре месячных данных введенных в память можно перейти с любой изображаемой величины на ту же величину следующего ввода в память, после нажатия на кнопку «М».

В напечатанном протоколе - после пуска функции " Печать мес. арх." / Печатание месячных данных введенных в память / - напечатание все месячные записи выбранного года введенные в память, независимо от заданного месяца /в четвертом уровне изображения/.

![](_page_22_Figure_0.jpeg)

#### 4.2.1.4. Ввод кодов неисправностей в память - "Архивирование НС".

Неисправности НС введены в память в виде цифровых кодов / гексадециальные/ согласно таблице кодирования приведенной в главе 3.2.6.

Максимальное количество записов неисправности в память 255. Функция ввода в память неисправностей начинается в 3 уровне изображения, в следующем четвертом уровне изображения настраивается время и дата согласно выбора из подмассива в 5 уровне изображения код введенной неисправности или изобразится на LCD дисплее, или будет напечатана на подключенном печатающем устройстве в виде протокола.

В протоколе кроме кода неисправности напечатаны час и дата появления и конца неисправности а в примечании указан тип / причина/ неисправности.

Всегда печатаются все неисправности заданого дня, независимо от настроенного часа.

![](_page_23_Figure_5.jpeg)

Эта функция выбирается во 2-м уровне изображения и после подтверждения кнопкой М предложит КР подмассив 3. уровне изображения дня печатания мгновенных величин, печатания ведомости (суточный набор.) или печатания отчета (месячный набор.).

![](_page_24_Figure_1.jpeg)

#### **4. 2. 2. 1. Печатание текущих величин.**

После пустка этой функции КР требует ее подтверждения нажатием кнопки «М». После подтвержения вкючиться контакт питания печатающего устройства и на подключенном печатающем устройстве напечатаються текущие / актуальные / измерение значения параметров, цифровой код неисправности в виде протокола и т.д. Печатание можно остановить в любое время нажатием кнопки Esc.

![](_page_24_Figure_4.jpeg)

#### **4. 2. 2. 2. Печатание суточного набора.**

Эта функция делает возможным печатание суточного набора / по часам / измереных параметров в том же диапазоне как и при печатании часовых вводов в память, причем пуск печатания может быть ручным или автоматическим. При ручном, кнопкой «М» потверждается в 3 уровне выбор функции, в следующем уровне настраиваетця дата тербуемого суточного набора. После подтверждения кнопкой «М» в следуюем уровне изображения напечатает в виде протокола .

#### Примечание .

Если выбранного суточного набора нету в памяти напечатает следующий ближайший суточной набор.

Автоматически пуск печатания проводится каждый день в определеное время, согласно настройке при конфигурации печатающего устройства /см. 4.2.4.2. /

![](_page_25_Figure_0.jpeg)

#### **4.2.2.3. Печатание месячного набора.**

Эта функция позволяет печатать месячной набор измеренных данных / по дням / в том же диапазоне как при печатании суточных вводов в память, с той разницой, что начало месячного набора определен днем согласно настройкой в условленных параметрах - см. 4. 2. 4. 3.

Порядок выбора функции ручного пуска печатающего устройства такой же как и при печатании суточного набора с той разницой, что настраивается только месяц и год выбранного месячного набора.

При автоматическом режиме печатания пуск печатания пробегает в определеный день и час / в условленных параметрах, заданых в конфигурации печатающего устройства /.

3.уровень

![](_page_25_Figure_6.jpeg)

Функция изменения границ позволает настроить границы минимального и макси-мального расхода отдельных счетчиков воды.

Розходы вне области ограниченную этими границами обработаны КР и сигнализируется как аварийное ошибочные состаяния.

Изменения границ можно произвести только при вложении короткозамыкательного соединения в кразем СЕРВИС / влево от панеля подключения/ - только уполномоченым работником.

Собственную настройку / изменеия / границ можно произвести вручную с помощю кнопок управления, или с компютера.

Границы расходов можно настроить в диапазоне от 000.0 до 999.9. Функция "Изменение границ" находитця во 2. уровне изображения. После ее вызыва КР в следующем уровне предложит подмассив границ весовых расходов для отделных счетчиков воды. После настройки граничного расхода эту настроку потвердить кнопкой Esc или кнопкой М.

![](_page_26_Figure_5.jpeg)

**4.2.4. Изменение конфигурации.**

Настройка /или изменение/ параметров конфигурации КР имеет непосредственное влиание на результаты измерения. Поэтому изменеие конфигурации может приводить только уполномоченный работник. Подобно изменению границ и измерение конфигурации можно проводить вручную - с помощю кнопок управления, или с PC при установленном соединении СЕРВИС!!!

Учитывая значительной диапазон и количество отдельных параметров конфигураций они разделены на несколько подмассивов и уровней изображения.

Функция "Изменение конфигурации" заключена во 2. уровне изображения. После ее вызыва КР предложит в 3. уровене подмассив функций для конфигурации.

![](_page_27_Figure_3.jpeg)

4.2.4.1. Конфигурация датчиков.

По способу соединения конкретной системы, в которой будет установен измеритель тепла с КР, выбирается соответствующая гидраулическая схема заключеная в КР а следовательно и применеие или неприменеие некоторых термодатчиков сопроти-вления и счетчиков воды. У счетчиков воды которые применяются нужно задать пара-метры по каталогу Qмин, границе ошибку у Qмин, Qт, границе ошибку у Qт и Qмакс. Эти величины применяються в расчетах по договору.

Одновременно можно задать и коррекцию кривой погрешности счетчиков воды входе и выходе / V1, V2 / открытой системы. Коррекция возможна в 8-ми точках в диапазоне от - 5 % до + 5 % с шагом по 0.1 %.

Настройка возможна в диапазоне от 0,1 до 120 м<sup>3</sup>/ч с шагом 3% изображенного расхода. Этим достигается достаточно плотное деление в области низких расходов, где бывает найбольшая потребность коррекции кривой погрешности а одновременно и достаточно быстрая настройка отдельных точек коррекции во всем диапазоне расходов.

Коррекция в области расходов низших чем расход первой точки коррекции /V1.1или V2.1/. и в области расходов над расходом 8-ой точки коррекции /v1.8 или V2.8/ является константной а между отдельными точками коррекции является линейным.

Первая цифра в обозначении точки коррекции /расхода/ указывает счетчик воды а вторая цифра очередность точки коррекции /в направлении от низшего расхода по наивысшой/ например V1.1 - значит первая точка коррекции счетчика воды V1.

## Примечание.

В отдельных точках невозможно настроить расход меньше чем в предедущей точке и больше чем у последующей точки!

Гидраулические схемы открытых систем с обозначением отдельных датчиков и способом вычисления общего количества израсходованного тепла и веса, для которых можно КР сконфигурировать, приведены в приложении но1 до 22.

Порядок конфигурации датчиков приведен в нижеследующей схеме.

Для замены конфигурации нужно вкльючить короткое замыкание в разем сервис.

![](_page_28_Figure_10.jpeg)

![](_page_29_Figure_0.jpeg)

![](_page_30_Figure_0.jpeg)

\* Эти 2 позиции можно заменить только в сервисной организации

## 4.2.4.2. Конфигурирование печатающего устройства.

Функция позволает настроить автоматическое печатание суточных и месячных наборов регулярно в определеное время.

Порядок конфугурирования следующий:

![](_page_31_Figure_3.jpeg)

#### 4.2.4.3. Договорные параметры.

Эта функция позволяет задать идентификационные данные о монтаже КР /фамилия и адрес потребытеля, наименование источника тепла и горячего водоснабжения, код, номер договора/, которие потом печатаются в загаловке протоколов, как и договорные параметри необходимые для определения результатов измерения / количество дней для определения средних значений давления и темперауры воды/ или определяет максимальные границы режима отопливания и отбора воды / вес воды в отдельных контурах/ о чем имеется договоренность между потребителем и поставчиком.

Кроме того можно настроить и день начала расчетного месяца а этим и день начала месячной регисртации.

Договореные параметри можно вводить в память КР вручную с помощю кнопок управления, или с РС. Однако введение в память может проводить уполномоченный работник после установки соединения CEPBUC.

Учитывая большой диапазон функции описание работы разделен в следующие подглавы.

4.2.4.3.1. Фамилия и адрес потребителья, наименование источника, код и номер договора

- 4.2.4.3.2 Начало месяца, период расчета среднего значения
- 4.2.4.3.3. Договореные давления и температуры

4.2.4.3.4. Договореные веса

#### 4.2.4.3.1. Фамилия и адрес потребителя, наименование источника, код и номер договора.

Эти идентификационные данные задаются в виде буквенно - цифровых знаков (диапазон знаков соответствует ASCI-кодам от 20H до 7FH).

Выбор знака при ручном задании на позицию курзора проводится кнопками перемещения «↑. ↓» и потверждается кнопкой «М».

Максимальное количество знаков для отдельных идентификационных данных является.

![](_page_32_Picture_62.jpeg)

![](_page_33_Figure_0.jpeg)

#### **4.2.4.3.2. Начало месяца, период расчета среднего значения.**

Так, как необязательно, чтобы расчетные месяци совпадали с календарными месяцами то можно настроить начала расчетного месяца с любого календарного дня месяца.

Этим одновременно определен и первый день месячной регистрации и день автоматического печатания месячных регистраций.

Период расчета среднего значения определяет количество дней которыми вычислено среднее значение отдельных параметров. Этим значением будет заменен выбранный параметер в случае появления неисправности, если такая замена наконфигурована.

![](_page_34_Figure_4.jpeg)

## **4.2.4.3.3. Договорные давления и температуры.**

Давления в подающем и обратном трубопроводах могут измеряться или задаваться ввиде констант (по согласованию с теплоснабжающей организацией).

Значения давлений в отдельных трубопроводах задаются при конфигурировании КРR в виде постоянного значения, указывающие соответствующие давление в МПа. Настройка возможна с шагом по 0,1 МПа в диапазоне :

![](_page_34_Picture_231.jpeg)

Температура холодной воды на источнике может измеряться (если это возможно) или задаваться в виде константы (по согласованию с теплоснабжающей организацией) в диапазоне от 00,0 °С до 29,9 °С с шагом по 0,1 <sup>0</sup>С.

Настойка этих констант возможна программой с компьютера / через RS 485 / или вручную / через кнопки управления/ но только при установке соединения СЕРВИС

Порядок ручной настойки приведен в нижеследующей схеме.

![](_page_35_Figure_0.jpeg)

![](_page_35_Figure_1.jpeg)

![](_page_35_Figure_2.jpeg)

#### **Договореные веса.**

Договореные значения отдельных весов за единицу часа определяют максимальные граници режима отопливания и отбора воды о чем договорились поставщик и потребитель.

Договорные веса за день можно настроить в диапазоне 0 - 9999 т с шагом 1т. договорные веса за час в диапазоне 0 - 999,9т с шагом 0 ,1т. Если отдельные договорные весы М1д, M2д, M3д, Mсд > 0 и если при измерении превышены, то эти отклонения вводятся в память и печатаются в протоколах под обозначнием dM1, dM2, dM3, dMс.

После установки договоренных вессов, установится нормативная утечка "Норм.утечка". Нормативная утeчка это договоренное количество веса, которое пропорционально разделится по договору между М1 и М2 в случае некоторых нестандартных ситуации.

По типе нестандартной ситуации во функции "Проп. М1/М2 н.с." установится (по договору) сколько процентов из нормативной (договореной) утeчки будет рпичислено к М1. Остотное проценто будет причислено к М2.

У функции "К.умн.Q>Qмакс." - коефициент умножения при Q1>Q1макс., задаеться договоренной коефициент которым будет умножено М1 в случае когда Q1>Q1макс.

Настроить можно программой, или вручную.

![](_page_37_Figure_0.jpeg)

**4.2.4.4. Обслуживание НС (помех - неисправности).**

Функция обслуживания НС неисправности позволяет персоналу настроить:

- длину интервала времени в течении которого должен возникнуть состаяние неисправности, чтобы была введена в память как неисправность /диапазон настройки 0-3990с с шагом 10с/ При неисправности КР может:

-измерить без коректировки;

-измерить с применеием средних значений /период расчета средних значений - см. 4.2.4.3.2/ -измерять с применеием договорных значений.

Причем можно настроить договорные значения температур от t<sub>1</sub> до t4 и веса от М1 до М3. Температуры t3 при НС. и t4 при НС. те же самые которые были настроены в функции "Договореные параметры" как t3 дог.и t4 дог./гл. 4.2.4.3.4/

Веса М1при НС (с помехой), М2 при НС, М3 при НС, те же самые, которые были настроены в функции "Договореные параметры" как Вход. масса/час (М1/ч), Вых. масса/час(М2/ч), Изм.о. масса/час (М3/ч), /гл. 4.2.4.3.4/ (договорные веса за интервал времени дМ1/ч, дМ2/ч, дМ3/ч, дМс/ч).

Если изменится настройка какого либо значения договорного веса и температуры в "обслуживание НС ", изменится и в "договорных параметрах" и наоборот.

Диапазон настройки температур 0 - 159,9 ° С с шагом по 0,1 °С.

Настройка возможна программой с компьютера, или вручую /с соединением СЕРВИС/

К вводу в память настроеных параметров нужно выбрать функцию "Ввод измен" в 2.уровне функции и нажать «М».

При отключении питания (При проп. пит.) можно в данном уровне базы данных установить режим равоты а TO:

Измеритель отсчитывает вес и энергию за время выпадения электроэнергии в соотвествии со средними величинами на заданное количество дней. Подсчет делается максимально за 15 дней. В режиме регистрирует только фактически измеренные веса и энергию.

#### Примечание.

Авария /неисправность/ использованных датчиков сигнализируется только после установленного времени нечувствительности.

![](_page_39_Figure_0.jpeg)

#### **4.2.4.5. Настойка времени и даты. Уст. даты, время.**

Функциия служит для настройки актуальной даты и времени которые изображены на LCD дисплеи в основном уровне и печатаются во всех типах протоколов.

По установке нового время ,дата нужно выбрать функцию" Ввод измен" в 2. Уровне и для ввода в память нажать« М».Настройка возможна только при установке соединения СЕРВИС, вручную кнопками управления, или с компьютера.

![](_page_40_Figure_3.jpeg)

#### **4.2.4.6. Конфигурация RS 485**

Для комуникации через последовательный интерфейс RS 485 можно настроить скорость 9600 Вд или 2400 Вд. Для распознования отдельных КР, в случае подключения к сети, служит адрес измерителя, каторую можно установить в диапазоне 00 -- 99. По установке нового адреса, скорости, нужно выбрать функцию "Ввод измен" в 2. уровне и для ввода в память нажать« М». Настройка возможна только при установке соединения СЕРВИС, с компьютера или вручную кнопками управления.

Стандартно у изготовителя настроивается адпес равен последней двухзначной цифре заводцково номера (напр. Зав.но.2564/97 адрес у изготовителя настроится 64) .

После установки конфигурацие КР и её записи в память нужно в 3. уровне выбрать функцию "Дата запису к." (конфыгурацие), нажать «М» и проверить правильность дата.

![](_page_41_Figure_0.jpeg)

#### з, 3- десятичной номер

#### 4.2.4.7. Печатание конфигурации.

Настроенные параметры конфигурации после пуска приказа и потверждении кнопкой М напечатаны в виде протокола.

3.уровень

![](_page_41_Figure_5.jpeg)

#### 4.2.5. Ввод измен - Введение в память изменений.

Эта функция служит для ввода в память КР на длительной срок изменеий параметров конфигурации.

Если изменения параметров не введены в память, то после удаления соединения СЕРВИС будут заменены первоначальными значениями параметров.

По этому необходимо после проведения изменений параметров конфигурации, перед удалением соединения СЕРВИС, ввести в память.

После введения в память изображение автоматический возвратится до 2. уровне изображения / главной массив/.

2. уровень изображения

![](_page_41_Figure_12.jpeg)

Коммуникaция с дaтчикaми дaвлeния происходит 1 минуту. При коммуникaции происходит считывaниe /отсчeт/ состояния /дaнных/ дaтчиков дaвлeния для дaльнeйшeй обрaботки. При aвaрии дaтчикa дaвлeния изобрaзится ошибкa.

## **4.2.7 Приeмы при измeнeнии GJ/Gkal, выбор счeтчикa воды**

- 1. Дaть соeдинeниe **Servis** и **Modif**
- 2. В **Конфиг. Датчиков-Зм. Гкал/ГДж** нaжaть **M**, изобрaзится **Гкал** a eсли соeдинeния вложeны изобрaзится **Для изм. [M]**. Нaжaтиeм **M** измeнятся eдиницы.
- 3. В **Конфиг. Датчиков-Расходомеры** нaжaть **M**, изобрaзится выбрaнный счeтчик воды. Eсли соeдинeния вложены стрелка /курсор/ мигает на выбранном типе. При помощи  $\uparrow$  и  $\downarrow$  выбираем другой тип. Нажатием **M** зaпишeтся новый тип.
- 4. Соeдинeния вынять.

## Прeдупрeждeниe!

При измeнeнии Gj-Gkal или постоянной /констaнты/ счeтчикa воды нeобходимо зaнулить aрхивы и интeгрaльныe отсчeтныe устройствa.

## **4.2.7. СЕРВИС - соeдинение.**

В эту функцию можно вступить только после установки короткозамкнутого соединения СЕРВИС в конектор влево от панеля подключения. Если соединение СЕРВИС неподключен, изображение возвратится через 3 сек. в первую функцию главного массива т. е. в ввод в память - Архивирование.

Функция СЕРВИС делает возможным прямое влияние на процесс измерения - остановкой считывания, занулением интегральных счетчиков / температура, обьем, вес, эксплуатационное время, время подачи тепла / или занулением архивов.

Кроме того включает и функцию измерения и коррекции взаимной погрешности счетчиков воды на входе и выходе / V1, V2 /.

Взаимная погрешность счетчиков воды измеряется после выбора этой функции и стартует после нажатия кнопки М. согласно указаний на дисплее.

При измерении включается обезточенный контакт реле / зажим 41. 42 , контакт может служить для пустка и заведения старта с ходу или же переключения клапана трассы, чем предоставляется возможность контроля счетчиков воды на испытательной трассе с применением эталона/. начинает изображать измеренный обьем / скорригированный / по 0,001л и погрешность счетчика воды V1 относительно V2 по 0,01%.

Испытание завершается Esc / возврат предыд./ или М когда измерение остановится и будет изображен последний обьем и погрешность счетчика воды. Дальнейшее нажатие М позволят скориговать счетчики воды V1 и V2 в заданном / выборочном/ отношении от 0 до 100% погрешности на V1 / остаток на V2 / с шагом по 10%.

Дальнейшее нажатие М запишет эти значения в память. Однако эти значения будут записаны в память только в том случае, когда погрешность счетчиков воды V1, V2 не превысит 10%.

Измение коррекции счетчика воды перепишется во все точки кривой коррекции - кривая переместится вверх или вниз для всех расходов.

Коррекции превышающие значения для кривой погрешности о граничиваются максимумом. Контроль кривой погрешности, или ручная коррекция возможна в изменениях параметров (кап.4.2.4.1.).

![](_page_43_Figure_0.jpeg)

Основное оснащение содержит.

![](_page_44_Picture_235.jpeg)

- винт для крепления на стену и тем 3 шт<br>- крепление в стенке и тем 3 шт
- крепление в стенке 3 шт
- резистор имитат. термод.620 Ом
- перемычки коротково замыкания 3 шт

## **5.1. Сборка и монтаж.**

КР следует устанавливать в помещении, отвечающем техническим данным КР, приведенным в главе 3. 2.

КР крепится винтами на стену в вертикальном положении. После закрепления КР к панели подключения соединится проводы термодатчиков сопротивления и счетчиков воды, подвод электричества а при необходимости и проводы к печатающего устройства, последовательному интерфейсу и устройству сигнализации.

Эти провода подводятся в пространство панеля подключения через уплотнительные концевое втулки, механический фиксируются и подключаются к панели подключения согласно схеме на крышке панеля подключения.

Проводы, главной подвод электричества, необходимо вблизи КР закрепить, чтобы были предохранены против свободному перемещению а уплотнительное кониевые втулки в достаточном мере завинчены.

Подводящие провода должны быть приведены насколько возможно далеко от источников помех / сетьевой проводки, электродвигатела, контактора и т. д. /

Минималная дальность 50 см и не может лежать на горячем турбопроводе.

При удлинении проводки к термодатчикам сопротивления, необходимо его осуществить четырехжильными проводами с сечением от 0,5 до 1,5 мм<sup>2</sup> которые должны быть стойками к местным климатическим условиям.

Удлинение рекомендуем осуществлять проводами однакого типа, длины и диаметра, а соединение осуществить пайкой или в специальных соединительных элементах.

После подключения всех проводов и проверки работы КР необходимо закрыть крышкой панель подключения и опломбировать.

Датчики давления подключаются 4-х жильным кабелем с сечением 4x0,5 мм<sup>2.</sup>

## **6. Ввод в эксплуатацию.**

-проверить правильность подключения и пломбирования всех подключенных частей

-в зависимости от применеия наконфигурировать все необходимые параметры КР

/ с компьютера или вручную - кнопками управления/

-проверить на LCD дисплея сигнализируются ли состаяния неисправности

-если КР указывает неисправность, следует устранить причину неисправности

-при преключении функций последовательно проверить правильность и полнотуизобра- женных данных

-в случае подключения печатающего устройства, устройства сигнализации или компютера / к

последовательному интерфейсу RS 485 / проверить правильность их функций /счетчика воды и датчиков температуры/, исходные данные интегралных счетчиков и дату ввода в эксплуатацию

-после проведения проверки необходимо закрыть на ключ прозрачную крышку КР.

#### **7. Обслуживание изделия, уход, очистка .**

Обслуживание издели очень простая и состоит из.

-считывание измеренных значений в установленных унтервалах, причем переключение отдельных данных на LCD дисплея производится кнопками управления

-печатания протоколов резултатов измерения на подключенном печатающем устройстве

Необходимо соблюдать установленный интервал поверки КР.

Повреждение поверочной пломбы особождает изготовителя от гарантийных обязательств.

#### **Гарантийный и послегарантийный сервис и последующю поверку обеспечивает**

#### **PREMEX**

#### **пл. Др. Алберта Швейцера, 194**

![](_page_45_Picture_109.jpeg)

и его договорные сервисные организации.

 **916 16, Стара Тура**

Схемы подкльючения KPR в пункт учета -приложение но.1 до но.16.

Схемы подкльючения KPR в пункт учета обозначены по образцу вычисления Wс. Одинакимы номерами обозначены схемы которые используют одинакой образец для Wс, у разной конфигурации узла учета. Использование /неиспользование/ водошчетчика V1 или V2 (V1 и V2), тоже термодатчиков t1, t2 задано автоматично по записе номера схемы подкльючения KPR во функции "Конфиг. датчиков" - "Схема учета".

В случае когда используется только один из водошчетчиков V1, V2 и поручение параметров V1 и V2 ( во функции "Парам. V1 и V2" ) автоматично относиться к использованому водошчетчику. Когда V3 использован, нужно задать параметры V3 во функции "Парам.V3".

## **ВНИМАНИЕ !**

У каждой устаноки, тоже у замены схемы подкльючения KPR в пункт учета нужно сделать конфигурацию датчиков.